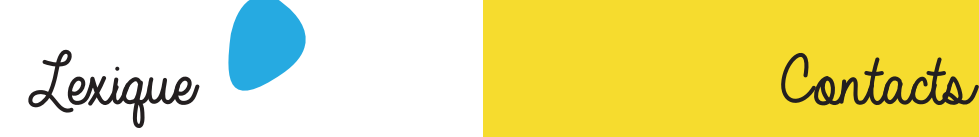

### **Inscription :**

**Sélection du site et temps d'accueil souhaité (ex. Neuville mercredi)**

### **Réservations :**

**Sélection des jours d'accueil souhaités.**

### **Modification / suppression :**

**Intervention de votre part pour modifier des réservations déjà réalisées. Possible dans la limite des délais limites fixés pour chaque service (détail dans les règlements de fonctionnement des collectivités gestionnaires)**

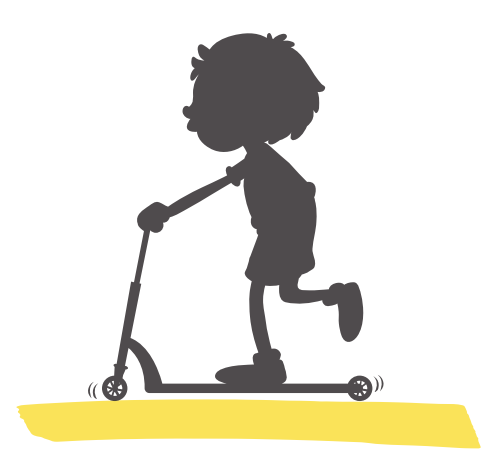

# **CCF**

**Service enfance**  02 38 91 86 08 secretariat-enfance@cc-foret.fr

# **Mairie de Loury**

**Accueil mairie**  02 38 65 60 11 accueil@ville-loury.fr

**Mairie de Trainou**

facturation@mairie-trainou.fr

vennecy.accueilmairie@orange.fr

**Mairie de Vennecy**

**Affaires scolaires** 02 38 65 44 72

**Accueil mairie** 02 38 75 01 46

# Commune de DR DR 黑 LOURY

COMMUNAUTÉ DE

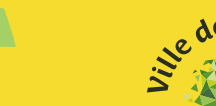

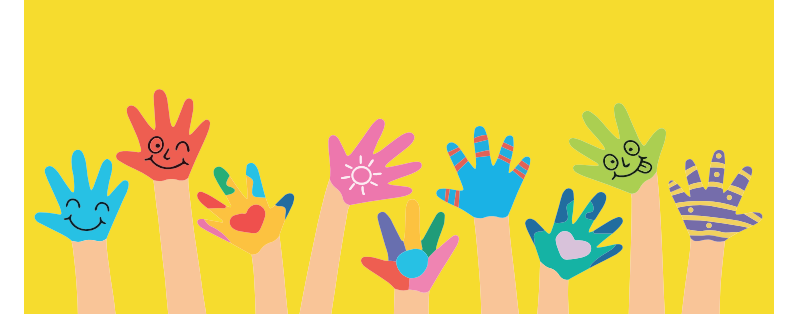

**Portail Familles**

> **COMMUNAUTÉ DE COMMUNAUTÉ DE COMMUNES COMMUNES DE LA FORÊT DE LA FORÊT LOURY TRAINOU LOURY TRAINOU VENNECY VENNECY**

**Nouvel espace famille plus moderne, partagé entre la communauté de communes et trois communes du territoire pour simplifier vos démarches d'inscription et de réservations.**

**Outil disponible 24h/24 - 7j/7 depuis votre smartphone, une tablette ou un ordinateur.**

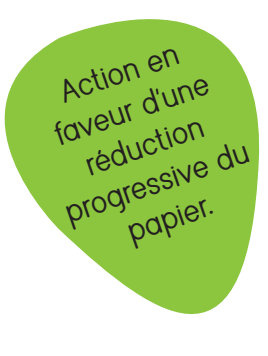

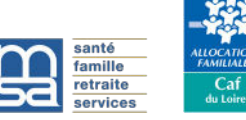

# Création de mon compte sur le nouvel espace familles

### **Etape 1**

 **Cas 1 - mon enfant est scolarisé dans une école publique du territoire**

**Je complète la fiche d'inscription «école mairie - ccf» et la transmets à l'école avec les pièces complémentaires nécessaires.**

 **Cas 2 - enfant scolarisé dans une école privée ou hors territoire**

**Je demande une fiche d'inscription à la CCF :**  service-enfance@cc-foret.fr

**La création de mon compte est réalisée par les services enfance de la CCF et mairies après traitement de mon dossier.**

# **Etape 2**

**Je me connecte avec l'identifiant transmis par la collectivité (adresse mail) et personnalise mon mot de passe.**

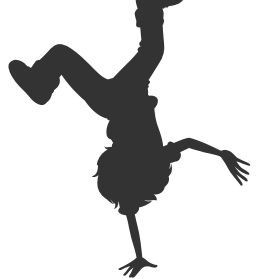

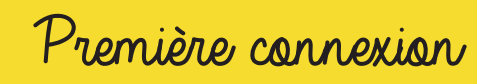

# **Etape 3**

**Je vérifie les données et transmets les pièces justificatives demandées (format pdf à privilégier)**

**Obligatoire :** 

- **Copie des pages de vaccination à jour**
- **Attestation d'assurance scolaire et extrascolaire (dès réception)**

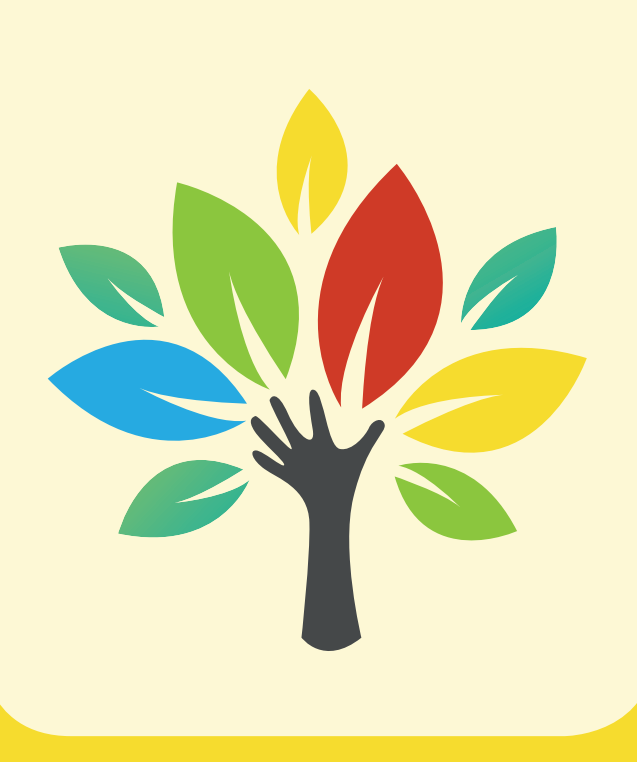

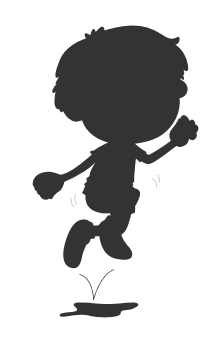

### **Etape 4**

**J'effectue l'inscription de mon ou de mes enfants aux services nécessaires :**

- **Accueil périscolaire**
- **Et/ou Accueil du mercredi**
- **Restauration scolaire**

### **Etape 5**

**J'effectue les réservations dont j'ai besoin dans les délais de prévenance impartis.**

### **Etape 6**

**Je consulte régulièrement mon compte pour :**

 **Voir si mes réservations sont confirmées\***

 **Modifier / ajouter / supprimer des réservations si nécessaire, selon les délais indiqués pour chaque service.**

*\* la capacité d'accueil pour les services périscolaires, mercredis et vacances est déterminée par les services de la PMI et de la DRAJES. En cas de dépassement, des listes d'attente pourront être mises en place.*